# Getting Started with Flippity

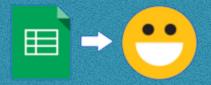

Flippity.net

Flippity is a versatile set of tools that are quick and easy for teachers to use. Simply edit a Google Sheet template to create flash cards, review games, random name picker / group maker, and more.

### **Step One: Modify the Google Spreadsheet Template.**

You must be logged in to your Google account. Clicking on the template of any Flippity option will prompt you to make a copy of the document.

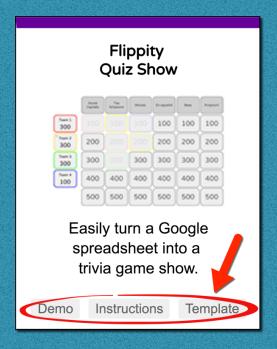

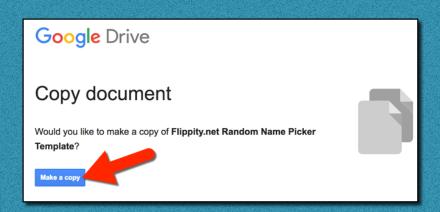

Edit the Google sheet, being sure to NOT edit any cell with a blue background. Rename your activity by changing the name of the "Demo" tab at the bottom of the sheet.

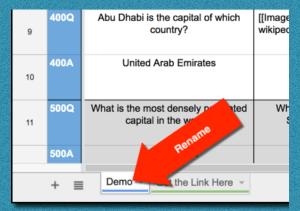

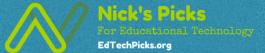

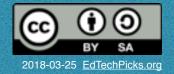

#### Step Two Publish Your spreadsheet.

Go to File, select Publish to the Web, then click Publish.

### Step Three: Get Your Flippity.net Link

Close the Publish to Web Box, then click on Get the Link Here tab at the bottom of your sheet.

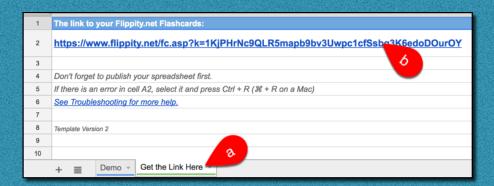

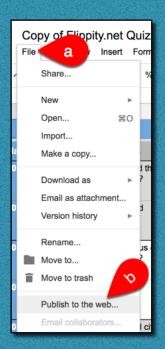

# Step Four: Bookmark and Share

It's a good idea to bookmark your creation so you can quickly access it later. Clicking Share at the bottom of the screen gives you options to copy the link, add it to Google Classroom, get a QR code, access an embed code, and a few other ways to share.

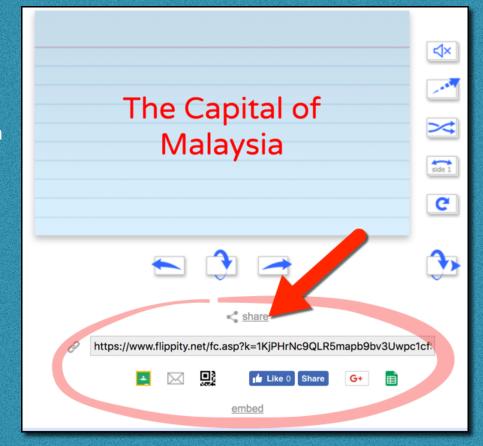

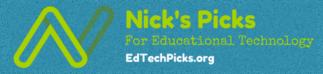

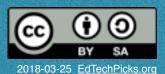